#### Procedura di selezione Master in Giornalismo

La Commissione Giudicatrice del concorso di ammissione al Master in "Giornalismo" nominata con DR n. 2647 del 14/09/2022, espletate le prove concorsuali, ai sensi del Bando di concorso rende nota la seguente graduatoria:

#### **GRADUATORIA**

La lista definitiva degli ammessi verrà redatta sulla base della graduatoria e sulla base della limitazione imposta dall'art.22 del Quadro di Indirizzo dell'OdG.

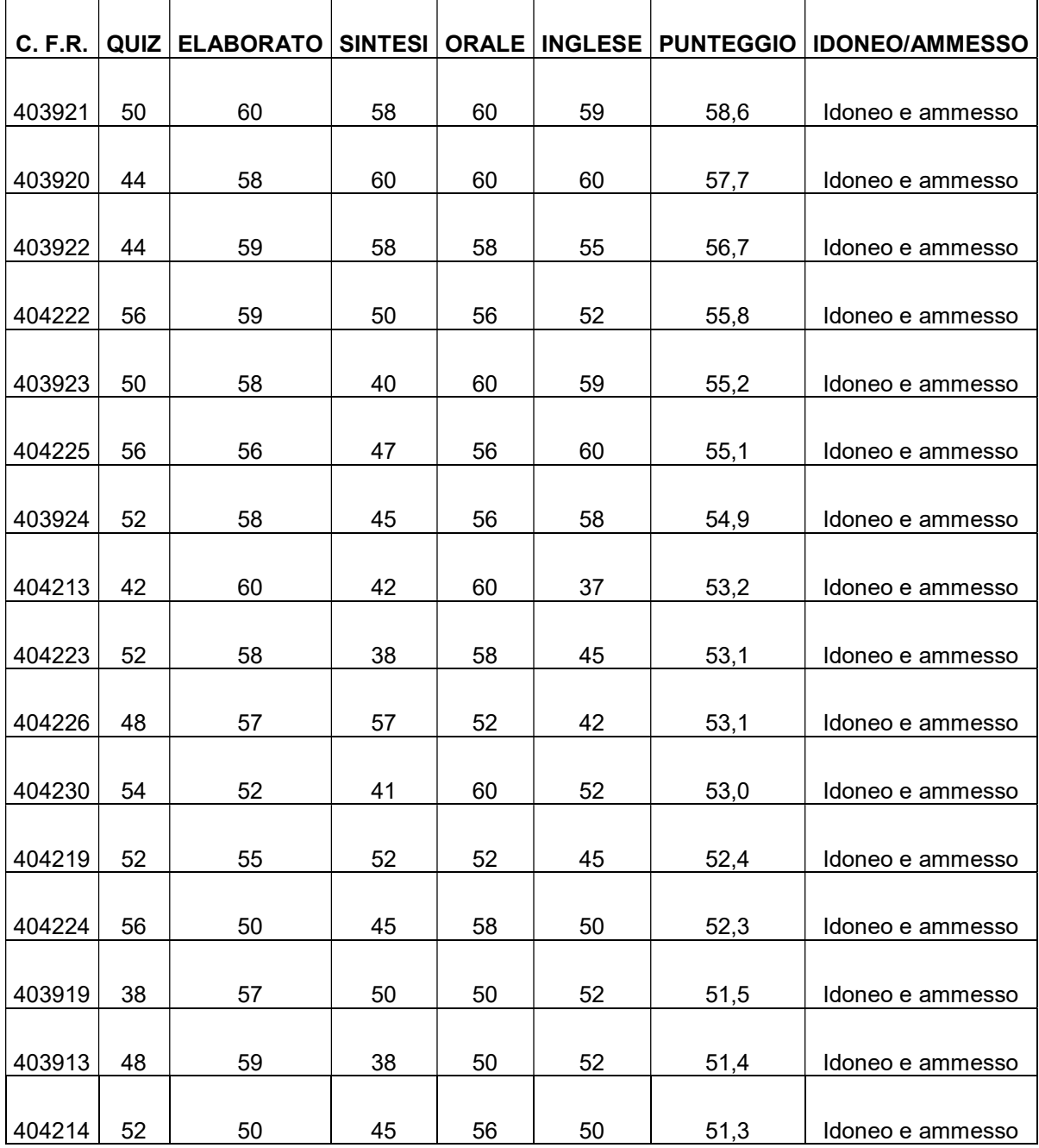

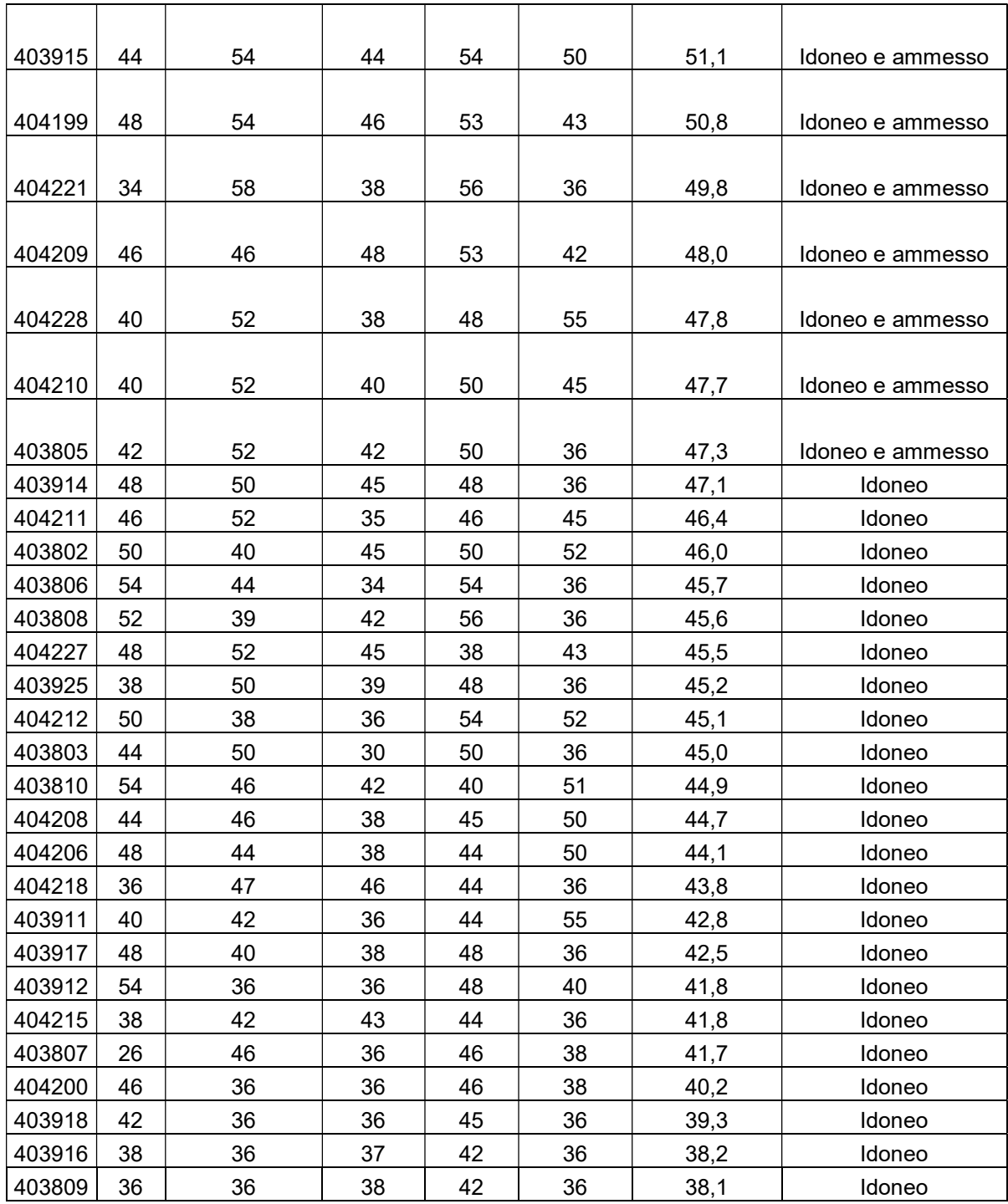

Roma, 18 novembre 2022

La Commissione:

Prof.ssa Donatella Pacelli (Presidente) \_\_\_\_\_\_\_\_\_\_\_\_\_\_\_\_\_\_\_\_\_\_\_\_\_\_\_\_\_\_\_\_

# PROCEDURA ISCRIZIONE ONLINE

# Sono ammessi all'iscrizione entro il 25 novembre 2022 i candidati idonei e ammessi nella Graduatoria.

Prima di iniziare la procedura di iscrizione, è necessario avere a disposizione:

- 1. Fototessera per documenti, in formato digitale, da caricare direttamente on line, max 5 Mb, dimensioni 35x40 mm, che ritragga il viso su sfondo chiaro. Non sono ammesse: foto panoramiche, prese da lontano, di spalle o in cui non si veda interamente il viso. Non utilizzare foto in cui sono presenti altre persone o animali;
- 2. Documento d'identità in corso di validità;
- 3. Codice fiscale.

## 1. REGISTRAZIONE ANAGRAFICA

Una volta scansionati questi documenti è obbligatorio effettuare la registrazione dei dati anagrafici Mi@Lumsa (https://servizi.lumsa.it) → Registrazione.

## 2. ISCRIZIONE

- Accedere a Mi@Lumsa (https://servizi.lumsa.it)  $\rightarrow$  Login
- $\bullet$  Cliccare MENU  $\rightarrow$  Area registrato  $\rightarrow$  voce Immatricolazione
- Scegliere Corsi ad accesso libero Master I Livello Giornalismo e terminare la procedura con tutti i dati richiesti.

La procedura chiederà al candidato di indicare **anno e ateneo di prima** immatricolazione nel sistema universitario italiano = anno in cui è stata effettuata la prima iscrizione in una università italiana, indipendentemente dalla prosecuzione degli studi, e il nome dell'ateneo.

Al termine di questa procedura, alla conferma di tutti i dati inseriti, il sistema informatico elabora i seguenti documenti:

- 1. Domanda di iscrizione;
- 2. **Bollettino MAV** della prima rata pari a € 3.016,00.

## Conclusione della procedura di iscrizione Per procedere all'effettiva iscrizione lo studente dovrà:

- 1. Effettuare il versamento della prima rata tramite bollettino MAV;
- 2. Gli studenti collocati in Graduatoria dal n. 1 al n. 4, vincitori di borsa di studio LUMSA a copertura totale della quota d'iscrizione (con esclusione della marca da bollo), dovranno effettuare un bonifico di € 16 alle coordinate bancarie indicate di seguito e allegarne copia nella sezione Allegati carriera: LUMSA - Intesa Sanpaolo

Codice IBAN IT43S0306905238100000001983

(nella causale specificare il proprio nome e cognome e il titolo del master).

- 3. compilare in ogni sua parte la **Domanda di iscrizione**, firmarla di proprio pugno e scansionata in un unico file;
- 4. Scansionare il documento d'identità (fronte e retro) in un unico file, debitamente firmato;
- 5. Scansionare il codice fiscale (fronte retro) in un unico file, debitamente firmato.

Dopo aver completato la procedura tutti gli studenti dovranno inviare una mail a geraldi@lumsa.it per avere conferma del perfezionamento della loro iscrizione

Fare attenzione a inserire correttamente il codice identificativo del MAV stampato sul bollettino. I bollettini MAV possono essere pagati presso qualsiasi banca italiana o tramite home banking mentre non possono essere pagati presso gli uffici postali.

I documenti di cui sopra, una volta scansionati, dovranno essere inseriti in formato .pdf nell'area riservata dello studente:

1. Accedere a Mi@Lumsa (http://servizi.lumsa.it), cliccare sull'icona MENU  $\rightarrow$  Area registrato  $\rightarrow$  Allegati carriera e inserire tutti i documenti scansionati e firmati di cui sopra.

Coloro che alla data del 25 Novembre 2022 non avranno perfezionato l'iscrizione nei modi sopra indicati saranno considerati quali studenti rinunciatari e si provvederà allo scorrimento della graduatoria.

Informazioni Informazioni didattiche lumsanews@lumsa.it

Informazioni amministrative Segreteria LUMSA Master School